# **Table of Contents**

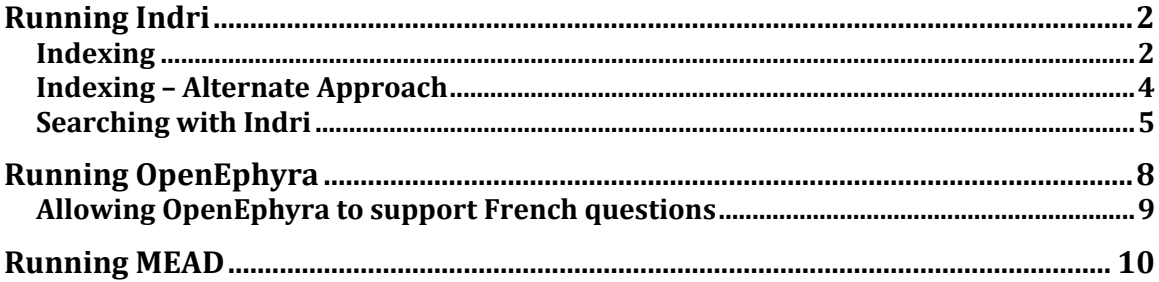

## <span id="page-1-0"></span>**Running Indri**

Using Indri is composed of two parts. First indexing a corpus that will be used for searching. Then searching that corpus.

<span id="page-1-1"></span>**Indexing**

- 1. In a web browser open <http://scaiano.com/edu>
- 2. Download and run AutoSetup.bat
- 3. To run the Indexer UI, from the start menu click Programs > Indri > Indexer IU

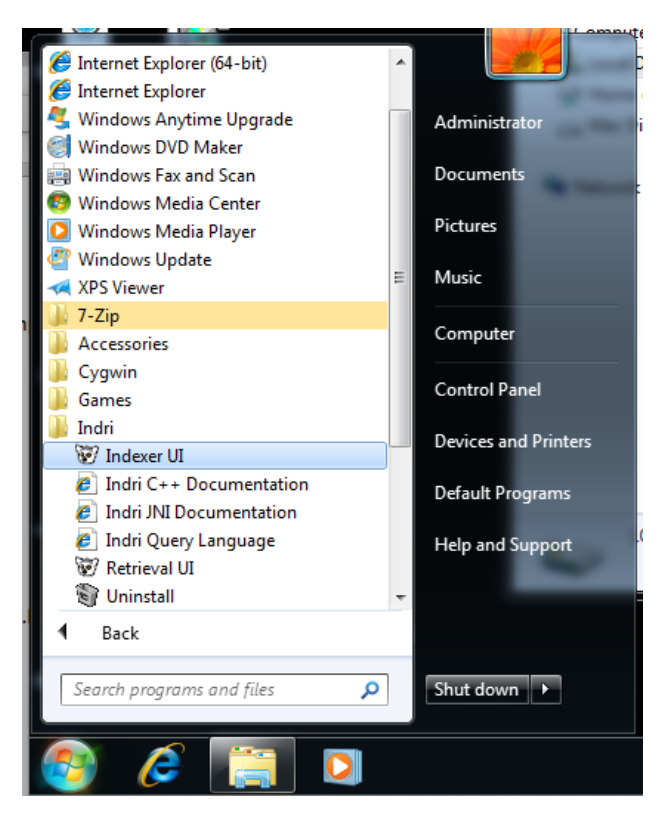

4. In the first screen set the following settings:

Index Name – this is where the index will be store. Both the *Retrieval UI* and *OpenEphyra* will require this path.

Data File(s) – this is the location of the corpus to be indexed. Do not add each file, just the folder that contains all the files.

Recurse into subdirectories – check this box.

Document Format: trectext – the corpus has been prepared in this format.

Stemmer: none or uncheck the box– The stemmer provided are only intended for English.

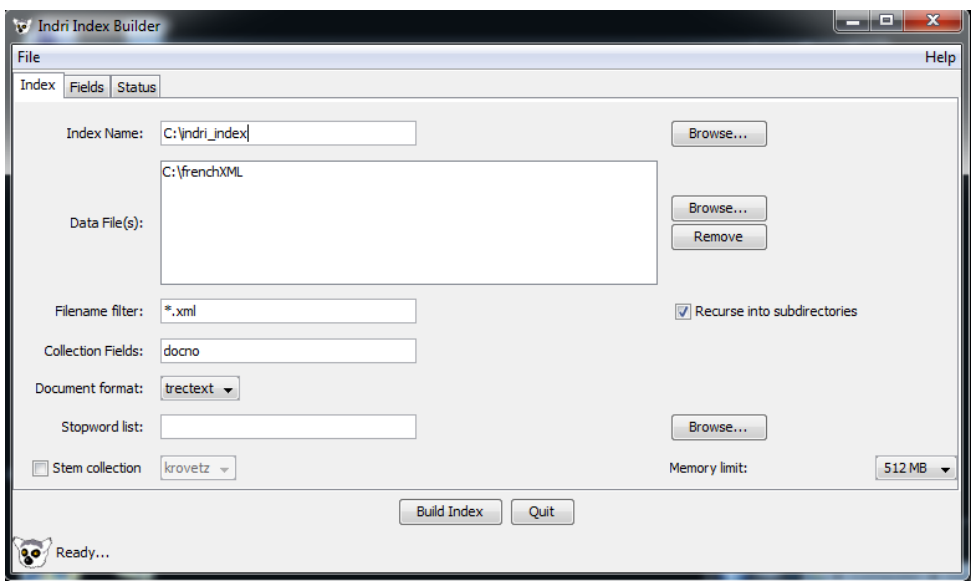

5. Switch to the field tab and set the following settings

Add Field > title

Add Field > text

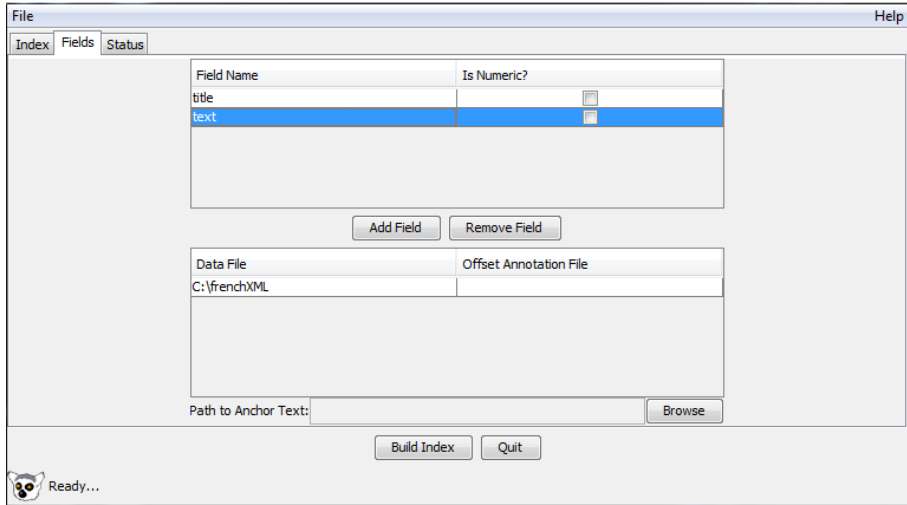

6. Click Build Index

### <span id="page-3-0"></span>**Indexing – Alternate Approach**

These are the steps use to build the index that OpenEphyra uses.

- 1. Open a Command Line
	- a. Click the start menu
	- b. Type: **cmd** in the search box
	- c. Hit Enter

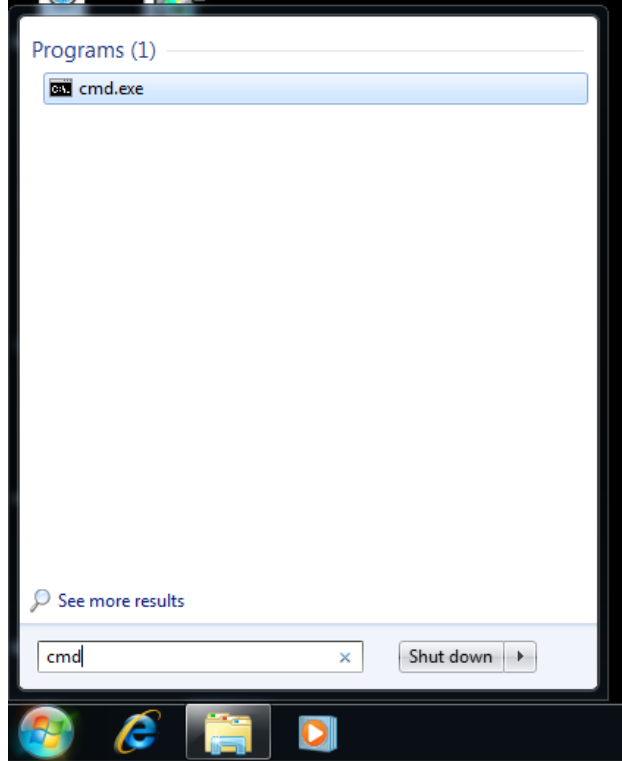

- 2. Move into the frenchXML directory **cd \frenchXML**
- 3. Download scaiano.com/download/french.indri.config.xml file and place it frenchXML directory.
- 4. Open french.indri.config.xml in notepad
- 5. Change the corpus and index paths to match those required for your system

<corpus>

 <path>/Users/martinscaiano/dev/data/french\_corpus/corpus/Trec format/frenchXML</path>

<class>trectext</class>

</corpus>

<memory>1g</memory>

 <index>/Users/martinscaiano/dev/data/french\_corpus/corpus/Trec format/indri\_index</index>

6. Type: **IndriBuildIndex** french.indri.config.xml This will build the index

### <span id="page-4-0"></span>**Searching with Indri**

- 1. Start the *Retrieval UI*
	- From the start menu Programs > Indri > Retrieval UI
- 2. Select *Add Index* from the File menu

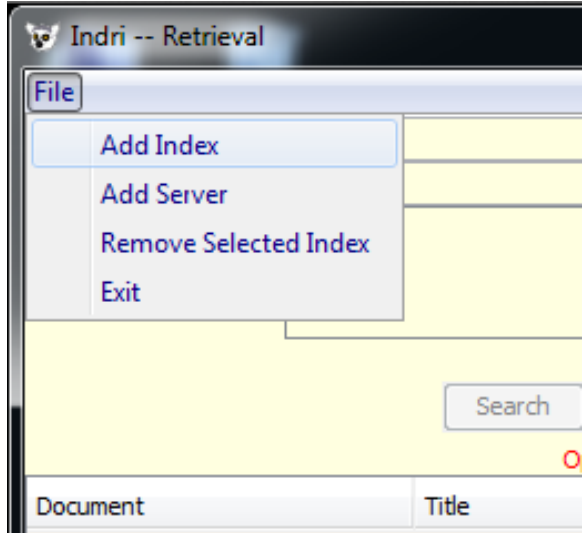

- 3. Select where you created the Indri index.
- 4. Type search terms into the *Enter your query* field: Either hit *enter* or click *Search*

5. The results are displayed in the table below

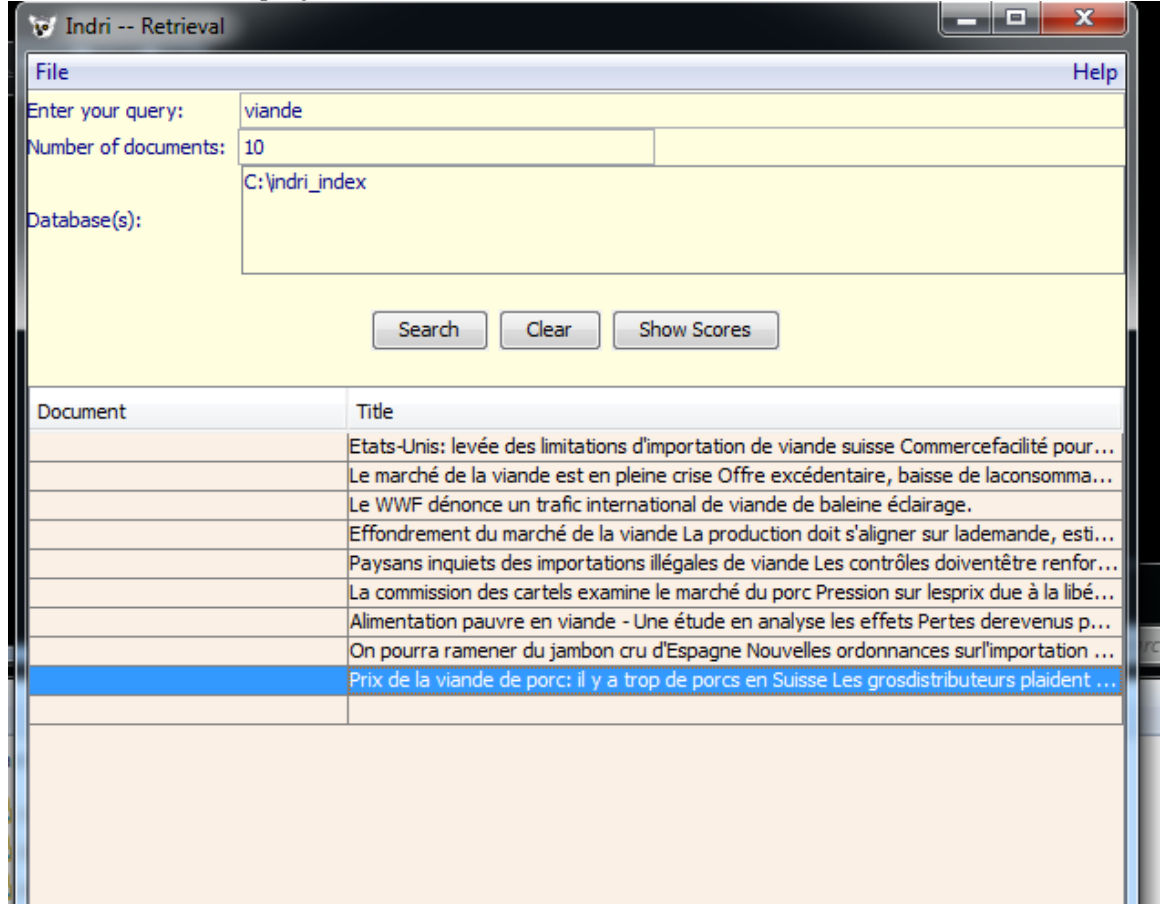

6. Click on a result to see the full document

A dialog with the original document will pop up. The document will highlight where the search terms appeared. Note this does not work in French because of accent characters.

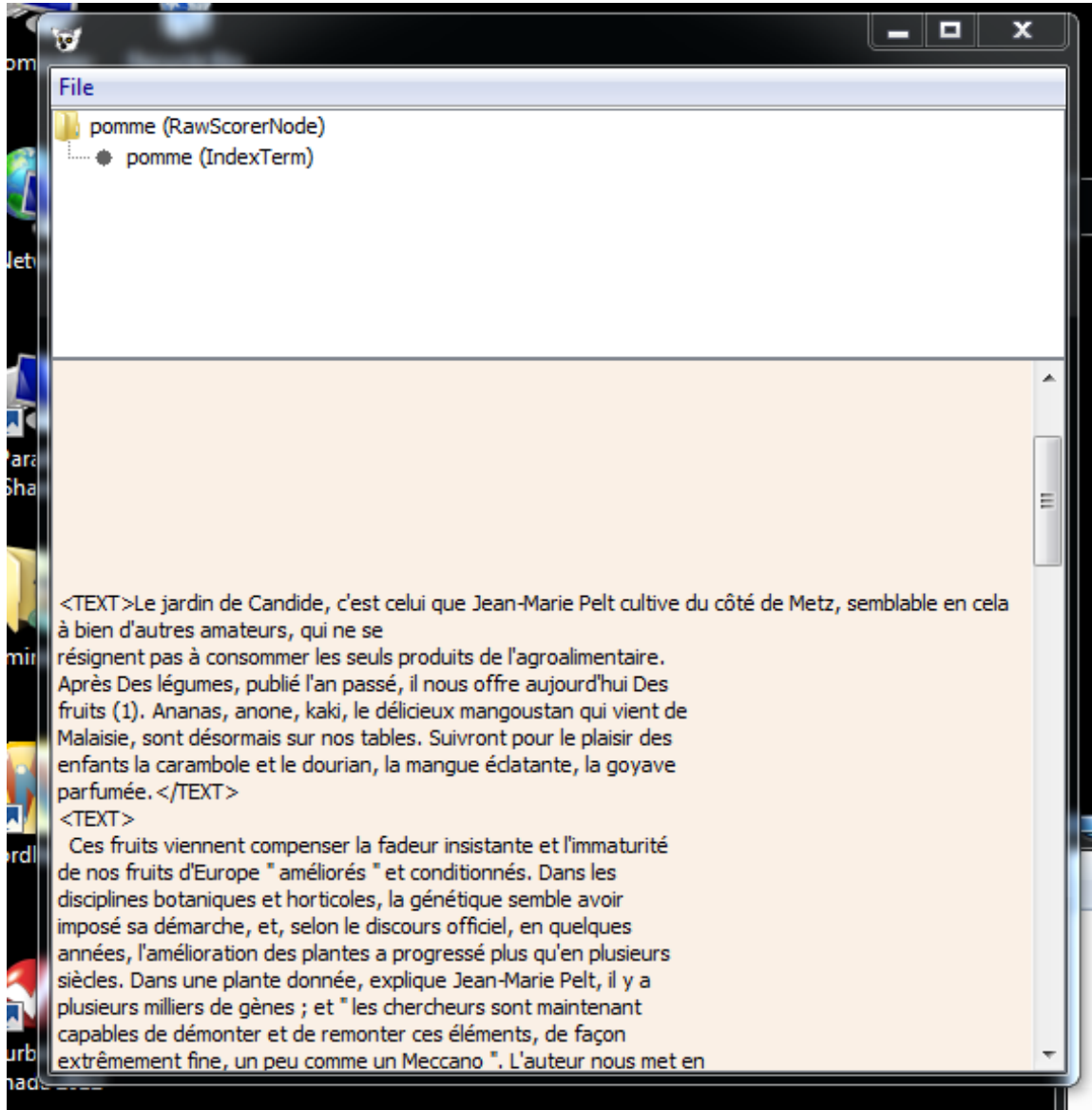

# <span id="page-7-0"></span>**Running OpenEphyra**

Then

- 1. Open an explorer window ( $\mathbb{H}$  + E) to Downloads
- 2. Double click **launchOE.bat**
- 3. Type: **c:\runOE.bat**
- 4. Wait for: **Question:**
- 5. Type your Question: **Who is Colin Powel?** Note the start of the question must be in English "Who is" because OpenEphyra was only designed for use in English.

### <span id="page-8-0"></span>**Allowing OpenEphyra to support French questions**

The main reason that OpenEphyra cannot process French questions is that it cannot identify the expected answer type. To correct this we must provide patterns for French answer types.

The answer type already exist in OpenEphyra we simple need to make patterns using regular expression (described elsewhere)

In a text editor, open C:\openephyra-0.1.2\res\answertypes\patterns\answertypepatterns

The "C:\openephyra-0.1.2" part of the path will depend on where you install OpenEphyra.

The file is organized by type. If we scroll about half way thorough the file we will see the following line.

NEperson who[m|se]?

The first section indicates the type, the second is a pattern in the question which would suggest this type.

A French equivalent might be

NEperson qui

## <span id="page-9-0"></span>**Running MEAD**

Mead must be run from the Cygwin command line.

1. Launch Cygwin

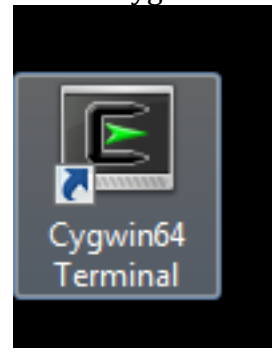

- 2. Type: **cp /cygdrive/c/meadrc /cygdrive/q/Mead-3.12/mead/data/mlp2011/meadrc**
- 3. Move to the mead directory. Type: **cd /cygdrive/q/Mead-3.12/mead**
- 4. Run Mead .Type **bin/mead.pl -rc data/mlp2011/meadrc -o test.txt data/mlp2011/mlp000**

**bin/mead.pl** – call the mead summarizer

**-rc data/mlp2011/meadrc** – indicates to use the meadrc configuration file. You can edit this file to change the output of mead

**-o test.txt** – stores the summary – you can view the summary by typing: more **test.txt**

**data/mlp2011/mlp000 -** indicates to use the mlp2011 data set (or cluster). There are clusters ranging from **mlp000** to **mlp009**

5. **The summary can be view by typing: more test.txt**